# Betriebsanleitung Tango PCIe

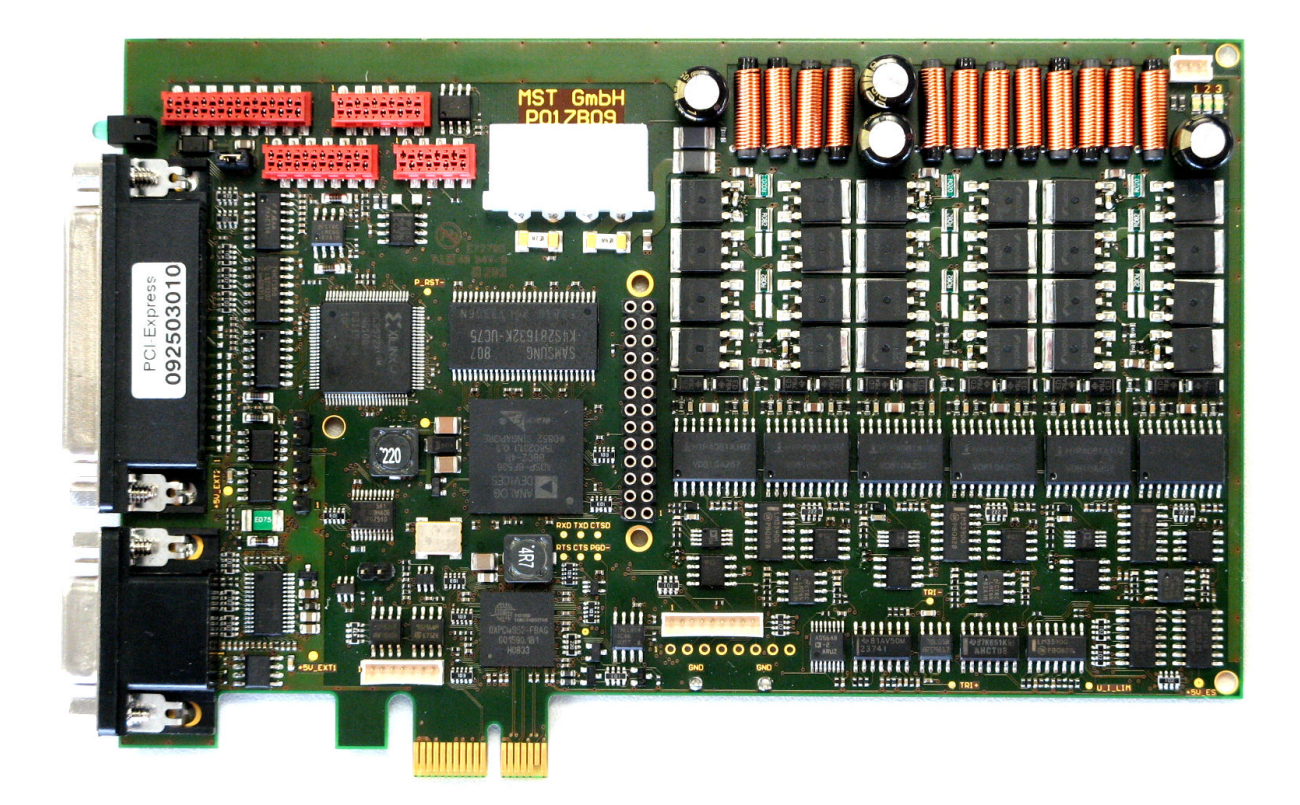

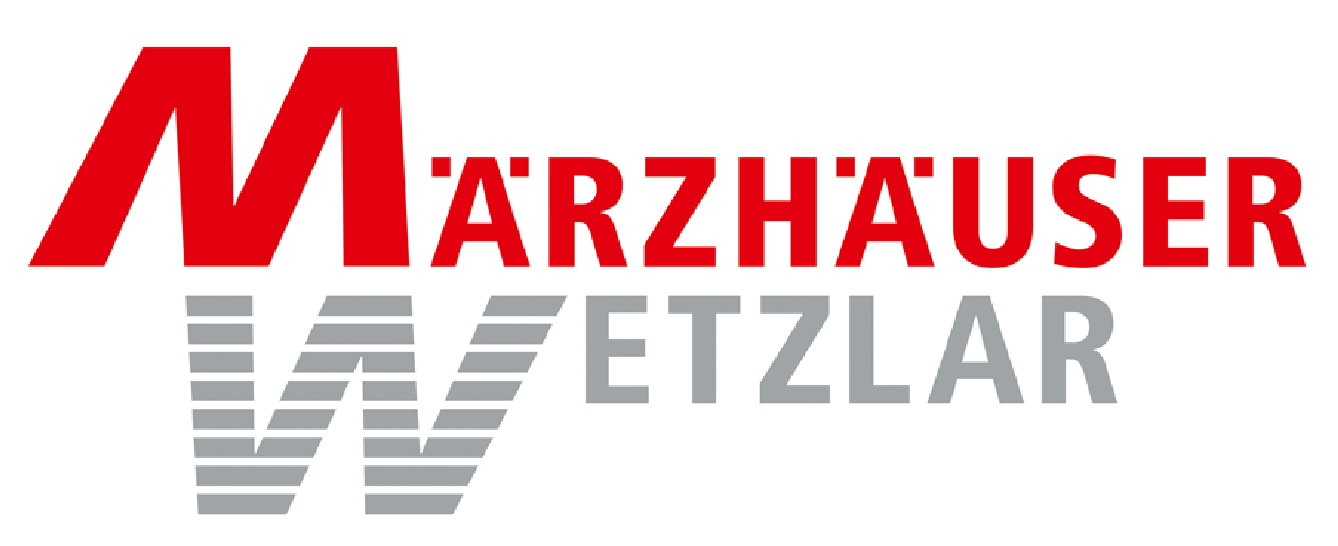

 $\mathcal{L}_\mathcal{L} = \{ \mathcal{L}_\mathcal{L} = \{ \mathcal{L}_\mathcal{L} = \{ \mathcal{L}_\mathcal{L} = \{ \mathcal{L}_\mathcal{L} = \{ \mathcal{L}_\mathcal{L} = \{ \mathcal{L}_\mathcal{L} = \{ \mathcal{L}_\mathcal{L} = \{ \mathcal{L}_\mathcal{L} = \{ \mathcal{L}_\mathcal{L} = \{ \mathcal{L}_\mathcal{L} = \{ \mathcal{L}_\mathcal{L} = \{ \mathcal{L}_\mathcal{L} = \{ \mathcal{L}_\mathcal{L} = \{ \mathcal{L}_\mathcal{$ 

In der Murch 15 35579 Wetzlar Germany Tel.: +49/6441/9116-0 www.marzhauser.com

## **Inhaltsverzeichnis**

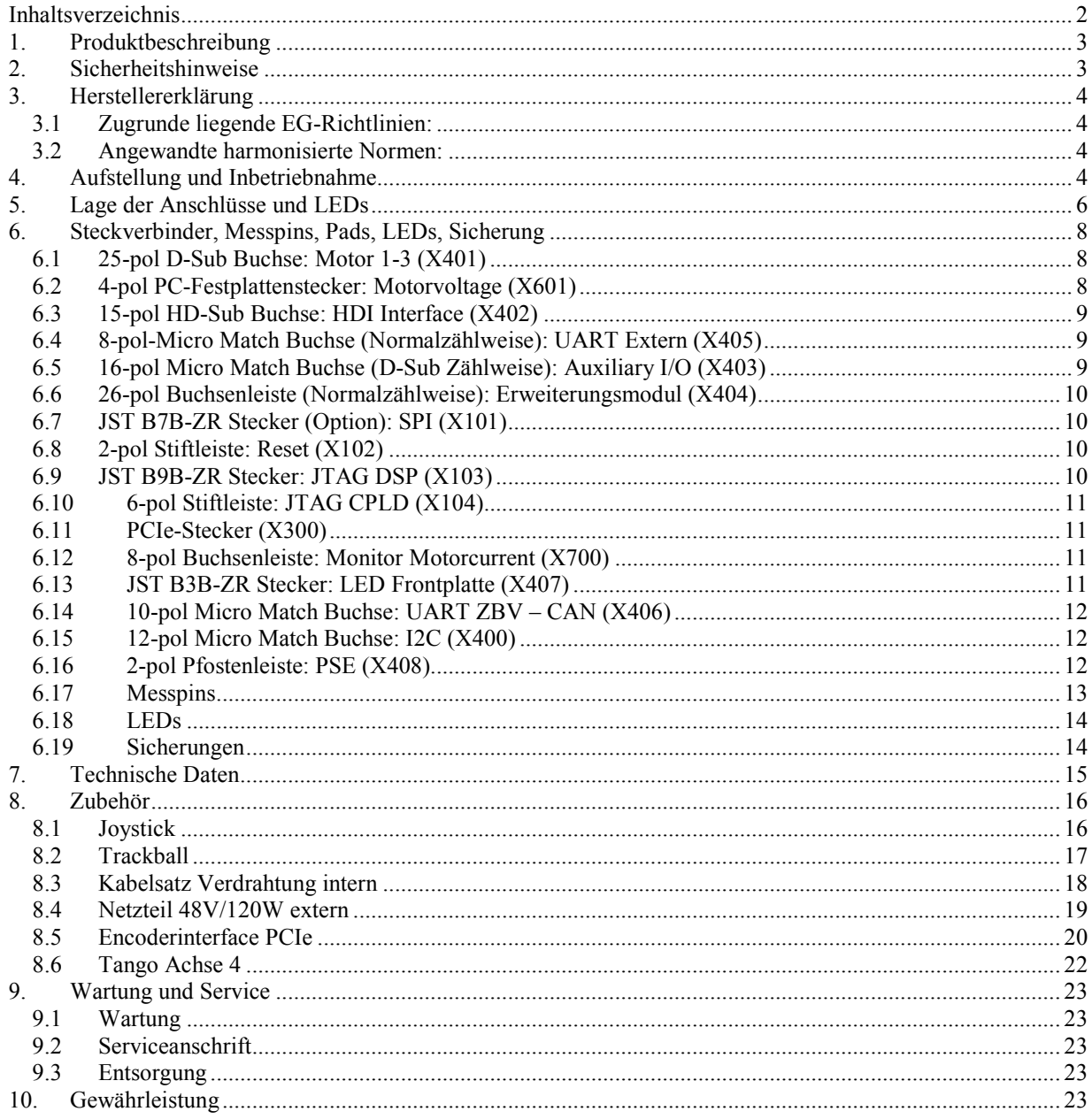

### 1. Produktbeschreibung

Die Tango PCI Express Slotkarte "Tango PCIe", im folgenden "Steuerung" genannt, ist zum Verfahren von 2/4phasigen Schrittmotoren geeignet. Sie kann in der Betriebsart "Automatikbetrieb" über den PCIe-Bus eines PCs oder optional mit Adapter über RS232- bzw. USB - Anschluss verfahren werden. Ein CAN Anschluss steht ebenfalls zur Verfügung. In der Betriebsart "Manueller Betrieb" kann mittels eines Joysticks, Trackballs oder mit einem Handrad verfahren werden. Für die Verfahrbereichsbegrenzung und zum Kalibrieren stehen pro Achse je 2 Endschaltereingänge zur Verfügung. Optional sind weitere digitale und analoge I/O verfügbar, die z.T. mit Sonderfunktionen belegt in der Steckverbinderliste unter AUX-I/O zu finden sind. Weiterhin ist ein Gebermodul zum Anschluss von diversen Inkrementalenkodertypen und ein Modul für eine 4. Schrittmotorachse erhältlich.

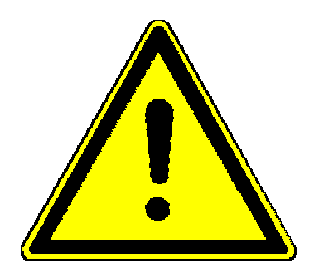

## 2. Sicherheitshinweise

- Reparaturarbeiten dürfen nur von ausgebildetem Fachpersonal, welches mit der Steuerung vertraut ist und nur nach schriftlicher Genehmigung von Märzhäuser Wetzlar vorgenommen werden. Allen anderen Personen sind Reparaturarbeiten untersagt.
- Die Steuerung besitzt einen PCIe x1 Stecker und ist somit geeignet zur Montage in einen PC mit PCIe-Bus beliebiger Breite. Sie ist nicht geeignet für andere Steuerungen oder andere PC-Busssysteme insbesondere nicht für den PCI-Bus.
- Verwenden Sie zum Anschluss an die Steuerung ausschließlich von Fa. Märzhäuser Wetzlar freigegebenes Zubehör. Zuwiderhandlungen können zu Schäden an der Steuerung oder dem angeschlossenen Gerät führen. Von Fa. Märzhäuser Wetzlar sind z.B. Joystick, Handrad, Trackball, Kabelsätze im PC, Anschlusskabel außerhalb des PCs, usw. erhältlich. Für die Folgen des Anschlusses von nicht freigegebenen Zubehör übernimmt Fa. Märzhäuser Wetzlar keine Haftung.
- Die Steuerung besitzt Teile, die gegen elektrostatische Entladung empfindlich reagieren (ESD-empfindlich). Erden Sie alle Teile die mit der Steuerung in Berührung kommen, auch sich selbst.
- Schalten Sie vor und während der Montage der Karte in den PC sowie bei der Montage des Zubehörs alle Teile spannungsfrei. Vergewissern Sie sich vor dem Einschalten über die korrekte Montage aller Komponenten.
- Vergewissern Sie sich, dass die Stromversorgung Ihres PCs und falls vorhanden des externen Motorspannungsnetzteils für den Betrieb der Karte ausreicht. (Siehe auch: "Technische Daten".)
- Installieren Sie die Karte derart, dass keine Späne, Flüssigkeiten oder andere Gegenstände mit der Karte in Berührung kommen.
- Installieren Sie die Karte so, dass keine Hitzestaus entstehen. Die max. Umgebungstemperatur entnehmen Sie den technischen Daten.
- Im eingeschaltetem Zustand dürfen keine Steckverbinder gesteckt oder gelöst werden.
- Stellen Sie sicher, dass die Steuerung in Verbindung mit Ihrer Anwendung den dafür geltenden Sicherheitsbestimmungen und Rechtsvorschriften entspricht. Diese Steuerung ist zur EN61010-1:2002 "Sicherheitsbestimmungen für elektrische Mess-, Steuer-, Regel- und Laborgeräte" konform. Beachten Sie, dass die effektive Motorspannung in Ihrer Höhe der DC-Spannung am Stecker Motorspannung entsprechen kann.
- Gefahrbringende Bewegung: Standard ist, dass nach dem Einschalten das HDI (Joystick, Trackball, Handrad) aktiv ist. Stellen sie sicher, dass weder in dieser noch in einer anderen Betriebsart gefahrbringende Bewegungen

#### Betriebsanleitung Tango PCIe

entstehen können. Anmerkung: Die Steuerung kann auch so konfiguriert werden, dass der Joystick nach dem Einschalten inaktiv ist.

Teile der Steuerung können im Betrieb sehr heiß werden. Verhindern Sie das Berühren der Karte während und kurz nach dem Betrieb. Eine Abkühlzeit von 2 min bei Umgebungstemperatur ist einzuhalten. Verhindern Sie den Kontakt von Gegenständen mit der Oberfläche der Steuerung.

## 3. Herstellererklärung

Hiermit erklären wir, dass die Positioniersteuerung Tango PCIe kein gebrauchs- oder anschlussfertiges Gerät im Sinne des "Gerätesicherheitsgesetzes", des "EMV-Gesetzes" oder der "EG-Maschinenrichtlinie", sondern eine Komponente ist.

Erst durch die Einbindung in die Konstruktion des Anwenders wird die letztendliche Wirkungsweise festgelegt. Die Übereinstimmung der Konstruktion des Anwenders mit den bestehenden Sicherheitsbestimmungen und Rechtsvorschriften liegt im Verantwortungsbereich des Anwenders.

Hinweise und Empfehlungen zur Installation und zum bestimmungsgemäßen Betrieb sind in der Betriebsanleitung enthalten.

Die Inbetriebnahme der Steuerung ist solange untersagt, bis festgestellt wurde, dass alle gesetzlichen Schutz- und Sicherheitsanforderungen eingehalten wurden.

#### 3.1 Zugrunde liegende EG-Richtlinien:

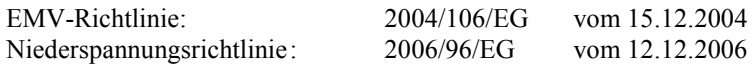

#### 3.2 Angewandte harmonisierte Normen:

Die Steuerung wurde auf der Grundlage der folgenden Normen entwickelt und gefertigt. EN61326-1: 2006 EN61010-1: 2002

### 4. Aufstellung und Inbetriebnahme

- Lesen Sie zunächst Kapitel 2 "Sicherheitshinweise" genau durch bevor Sie mit der Aufstellung und Inbetriebnahme beginnen.
- Ziehen Sie den Netzstecker des PCs aus der Steckdose. Das dient ihrer Sicherheit und verhindert Beschädigungen an Motherboard und der Tangosteuerung durch ggf. Standby Spannungen in Ihrem PC.
- Montieren Sie ggf. Erweiterungsmodule an die Steuerung Tango PCIe.
- Montieren Sie die Karte (mit ggf. Erweiterungsmodulen) in Ihren PC.
- Verbinden Sie den Stecker "Motorvoltage" der Steuerung entweder a) mit dem Netzteil Ihres PCs (+5V und +12V über Festplattenstecker, Adapterkabel liegen der Steuerung bei) oder
	- b) zusätzlich mit dem als Option lieferbaren Kabelsatz für externe Spannungsversorgung und dem dazugehörigen mitgelieferten externen Netzteil. Anmerkung: Die Verbindung zum Festplattenstecker wird nach wie vor für die +5V Spannungsversorgung benötigt.
- Montieren Sie im Falle der Optionen "AUX-I/O" Stecker und / oder "Achse 4" das entsprechende Slotblech und ggf. die vormontierten zugehörigen Kabelsätze. Schließen Sie die Kabelsätze entsprechend dem Bestückungsplänen der Karten an.
- Im Falle der Option AUX-I/O Stecker: Prüfen Sie die korrekte Verdrahtung. Die Motore sind stromlos, wenn AUX I/O, Pin PSE nicht mit +12V verbunden ist. Ein Inbetriebnahmeadapter (siehe Kap. 8.3.3) wird mitgeliefert.

 $\mathcal{L}_\mathcal{L} = \{ \mathcal{L}_\mathcal{L} = \{ \mathcal{L}_\mathcal{L} = \{ \mathcal{L}_\mathcal{L} = \{ \mathcal{L}_\mathcal{L} = \{ \mathcal{L}_\mathcal{L} = \{ \mathcal{L}_\mathcal{L} = \{ \mathcal{L}_\mathcal{L} = \{ \mathcal{L}_\mathcal{L} = \{ \mathcal{L}_\mathcal{L} = \{ \mathcal{L}_\mathcal{L} = \{ \mathcal{L}_\mathcal{L} = \{ \mathcal{L}_\mathcal{L} = \{ \mathcal{L}_\mathcal{L} = \{ \mathcal{L}_\mathcal{$ 

● Verbinden Sie mit den mitgelieferten Motorkabeln die Steuerung mit den Motoren.

#### Betriebsanleitung Tango PCIe

- Verbinden Sie ggf. Joystick, Trackball oder das Handrad mit dem Stecker HDI.
- Im Falle der Option "Geberinterface": Schließen Sie die Enkoder an die zugehörigen Enkoderanschlüsse der Steuerung an.
- Vorsicht beim Einschalten der Steuerung: Nach dem Einschalten der Steuerung werden Komponenten an der Buchse HDI gesucht. Im Falle des Joysticks wird nun der 0-Punkt kalibriert. Der Vorgang ist beendet wenn die Status-LED leuchtet. Stellen Sie sicher, dass während dieser Zeit der Joystick nicht ausgelenkt wird. Die Folge wäre, dass der 0-Punkt verschoben ist und Achsen beim Loslassen des Joysticks sich bewegen!
- Verbinden Sie den PC mit der Steckdose und schalten Sie ihn und ggf. das ext. Netzteil ein. Das externe Netzteil soll vor dem PC oder gleichzeitig mit dem PC eingeschaltet werden. Beim späteren Einschalten wird ein Fehler erkannt weil die Motorspannung zum Zeitpunkt des Einschaltens fehlte.
- Der PC sucht einen Treiber für die Karte. Legen Sie die mitgelieferte CD ein. Folgen Sie den Installationsanweisungen um den Treiber zu laden.
- Prüfen Sie ggf. ob die verwendeten Endschalter (Polarität, Öffner / Schließer, Pull up- / Pull down- Widerstand) mit den Einstellungen der Steuerung übereinstimmen.
- Wenn die Status-LED leuchtet können Sie vorsichtig mit dem Joystick, dem Handrad oder dem Trackball Achsen verfahren.
- Prüfen Sie nun die Verbindung des Rechners mit der Steuerung. Stellen Sie dazu die richtigen Verbindungsparameter ein (Standard: 57600 Baud, 11Bit Rahmen, 1 Startbit, 8 Datenbits, 2 Stopbits). Die Steuerung benutzt einen "Virtual Com Port". Normalerweise ist der COM-Port mit der höchsten Nummer der Richtige. Die Baudrate wird vom Treiber automatisch intern auf den max. zulässigen Wert erhöht (z.B. 3Mbaud), auch wenn bei den Schnittstellenparametern immer noch z.B. 57600 Baud erscheint.
- Schicken Sie (z.B. mit dem Hyperterminal) den Befehl "ver". Als Antwort kommt die Versionsnummer der Steuerung zurück.

 $\mathcal{L}_\mathcal{L} = \{ \mathcal{L}_\mathcal{L} = \{ \mathcal{L}_\mathcal{L} = \{ \mathcal{L}_\mathcal{L} = \{ \mathcal{L}_\mathcal{L} = \{ \mathcal{L}_\mathcal{L} = \{ \mathcal{L}_\mathcal{L} = \{ \mathcal{L}_\mathcal{L} = \{ \mathcal{L}_\mathcal{L} = \{ \mathcal{L}_\mathcal{L} = \{ \mathcal{L}_\mathcal{L} = \{ \mathcal{L}_\mathcal{L} = \{ \mathcal{L}_\mathcal{L} = \{ \mathcal{L}_\mathcal{L} = \{ \mathcal{L}_\mathcal{$ 

● Weitere Befehle entnehmen Sie bitte der Liste der Befehle.

## 5. Lage der Anschlüsse und LEDs

Die Belegung der Anschlüsse und deren technische Daten sind im Kapitel 6: "Steckverbinder, Messpins, Pads, LEDs, Sicherungen" beschrieben.

Folgende Anschlüsse sind optional (siehe Steckerbeschreibung):

- AUX I/O (X403)
- UART ZBV + CAN  $(X406)$
- $-I<sup>2</sup>C (X400)$

Am Stecker Extensionmodule können Erweiterungsmodule (z.B. Geberinterface oder Achse 4) angeschlossen werden.

Die Status LED am Slotblech hat folgende Funktion:

- a) LED aus: Steuerung ist nicht bereit
- b) LED an: Steuerung ist bereit
- c) LED blinkt ca. 1x/sek.: Bootloader aktiv
- d) LED blinkt ca. 3x/sek.: Endstufen sind ausgeschaltet durch das PSE Signal oder einen Fehler
- e) LED blinkt ca. 6x/sek.: Status nicht ok, z.B. falscher Befehl
- Zu c): Mit dem Bootloader kann ein Softwareupdate in die Steuerung geladen werden. Während dieser Zeit darf die Steuerung nicht ausgeschaltet werden.
- Zu d): Die Endstufen können aus folgenden Gründen ausgeschaltet sein:
	- o Die Überstromabschaltung der Endstufe hat angesprochen (= Fehler)
	- o Eine Betriebsspannung ist außerhalb ihrer Spezifikation (=Fehler)
	- o Mit dem PSE-Eingang am Stecker AUX I/O bei offenem X408 (PSE) wurden die Endstufen deaktiviert.
	- o Die Umgebungstemperatur ist zu hoch.

Die 3 LEDs "Powerstage 1,2,3 ON" zeigen jeweils an ob die zugehörige Endstufe eingeschaltet ist.

Verbindet man die beiden Pins von X102 (Reset) dann wird nur auf der Steuerung und nicht am PCIe Bus Reset ausgelöst.

Die Sicherungen F601 und F602 dürfen nur durch Märzhäuser Wetzlar getauscht werden. Im Falle eines Defekts ist das Gerät an die Serviceadresse (siehe Kap. 9.2) zu senden.

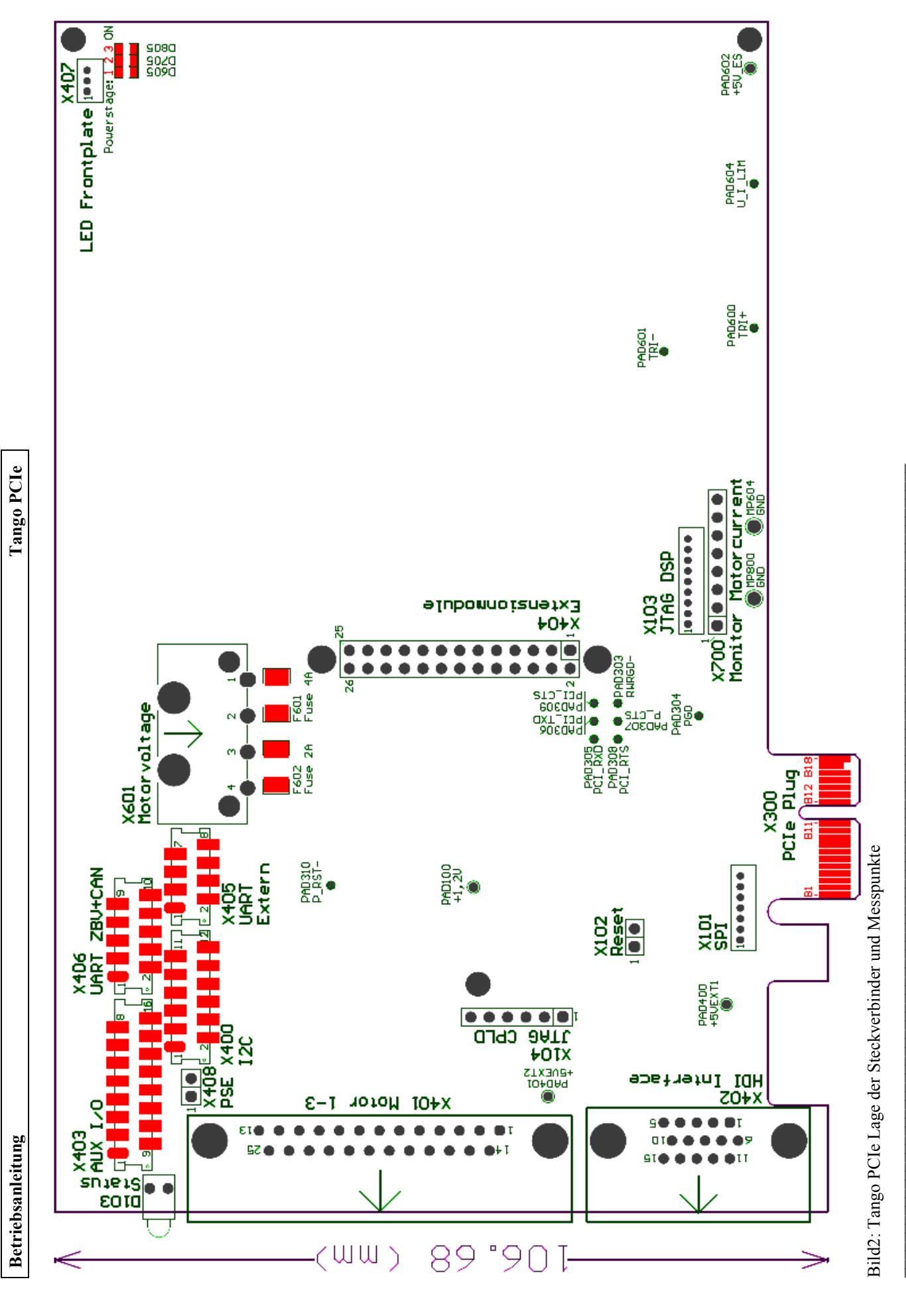

100118 Betriebsanleitung Tango PC1e.doc, 20.01.2010 12:19:00<br>1

## 6. Steckverbinder, Messpins, Pads, LEDs, Sicherung

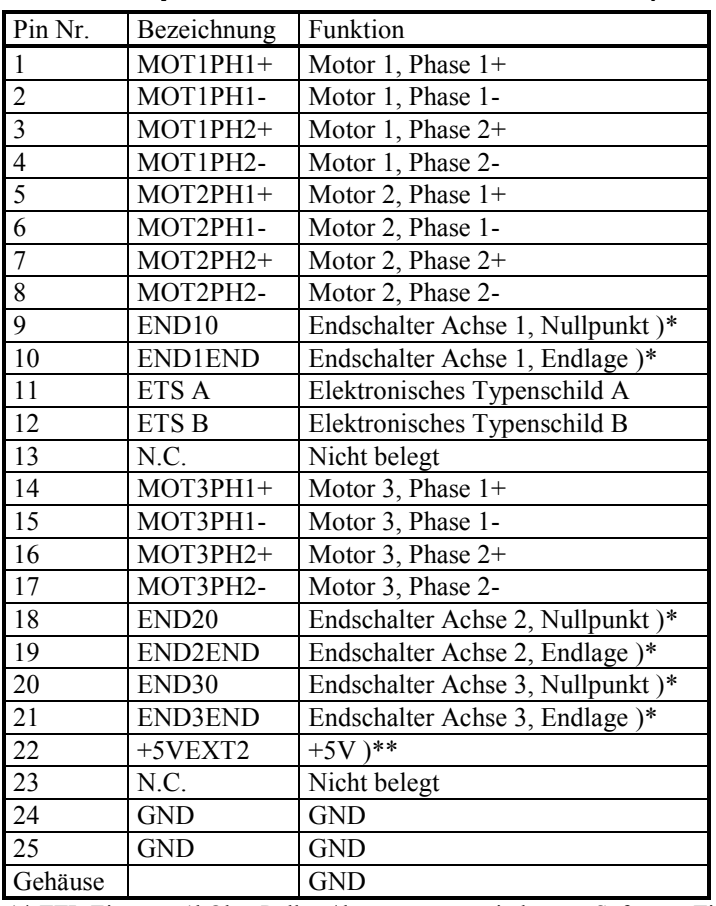

### 6.1 25-pol D-Sub Buchse: Motor 1-3 (X401)

)\* TTL-Eingang, 1kOhm Pull up/down programmierbar per Software, Tief-Pass-Filter 1kOhm, 100nF )\*\* +5VEXT2 ist max. mit 500mA belastbar.

### 6.2 4-pol PC-Festplattenstecker: Motorvoltage (X601)

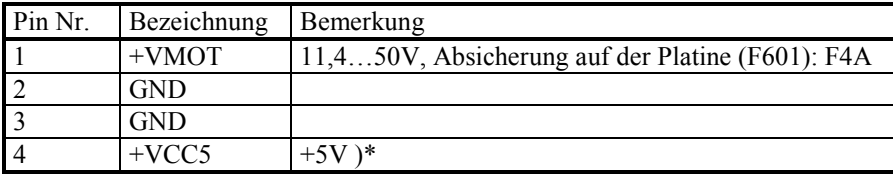

)\* Strombedarf siehe Kapitel 7: Technische Daten

## 6.3 15-pol HD-Sub Buchse: HDI Interface (X402)

 $H_1$  = Human Device Interface  $(I_1, I_2, \ldots, I_n)$ 

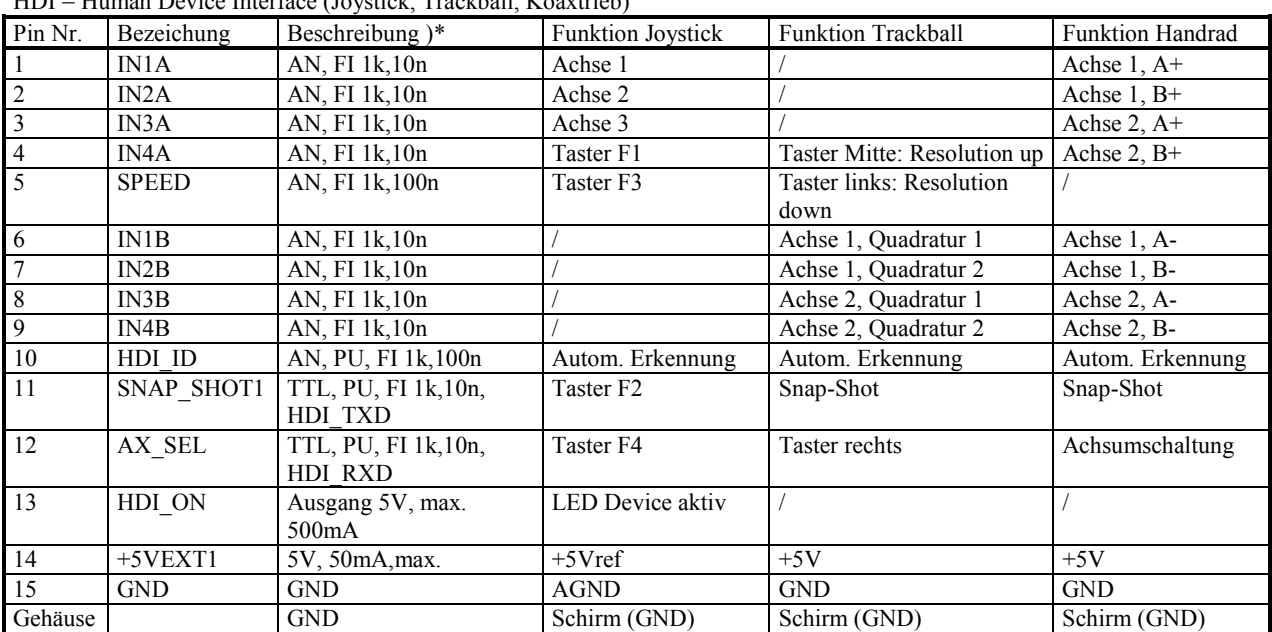

 $(*)$ \* AN = Analogeingang 0...5V, TTL = TTL-Eingang, PU = Pull-Up 4,7kOhm  $\rightarrow$  +5V, FI = Tiefpass-Filter

#### 6.4 8-pol-Micro Match Buchse (Normalzählweise): UART Extern (X405)

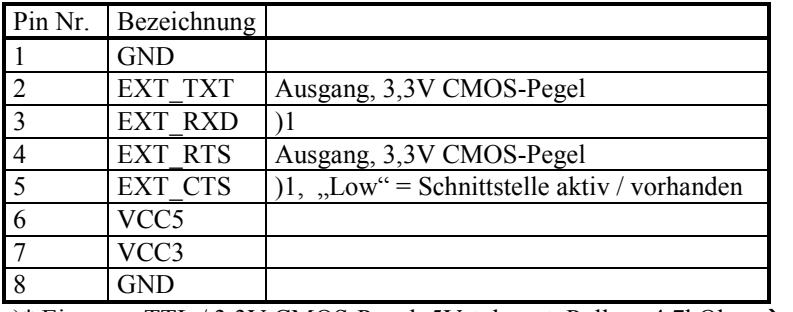

)\* Eingang, TTL / 3,3V CMOS-Pegel, 5V-tolerant, Pull-up 4,7kOhm  $\rightarrow +3,3V$ 

#### 6.5 16-pol Micro Match Buchse (D-Sub Zählweise): Auxiliary I/O (X403)

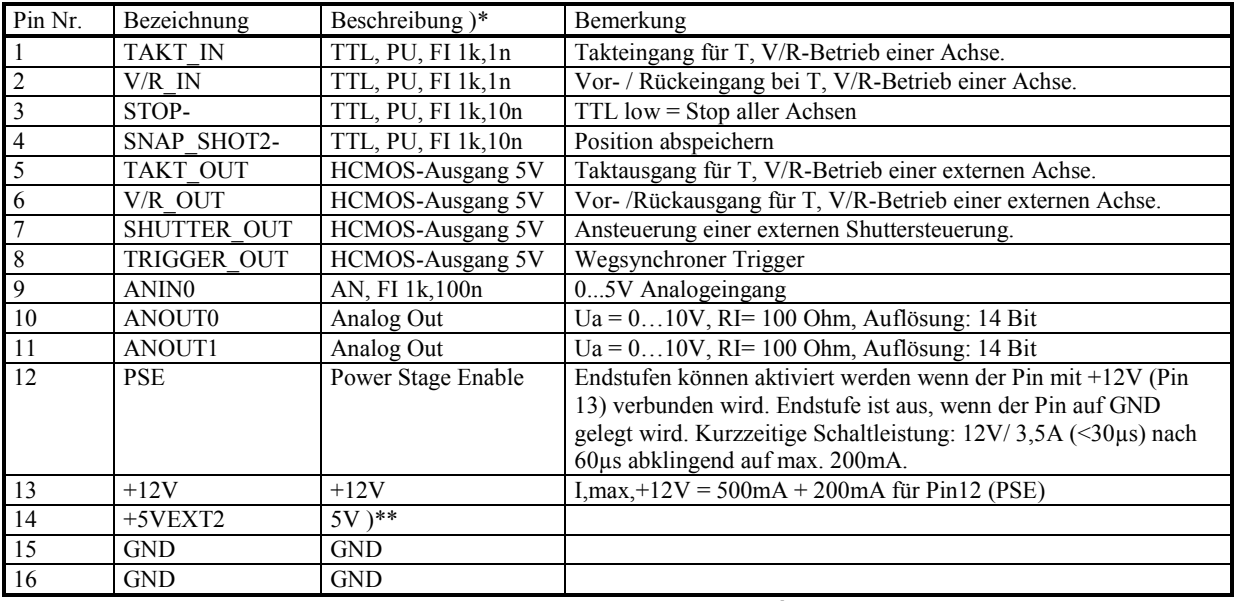

 $\mathcal{L}_\mathcal{L} = \{ \mathcal{L}_\mathcal{L} = \{ \mathcal{L}_\mathcal{L} = \{ \mathcal{L}_\mathcal{L} = \{ \mathcal{L}_\mathcal{L} = \{ \mathcal{L}_\mathcal{L} = \{ \mathcal{L}_\mathcal{L} = \{ \mathcal{L}_\mathcal{L} = \{ \mathcal{L}_\mathcal{L} = \{ \mathcal{L}_\mathcal{L} = \{ \mathcal{L}_\mathcal{L} = \{ \mathcal{L}_\mathcal{L} = \{ \mathcal{L}_\mathcal{L} = \{ \mathcal{L}_\mathcal{L} = \{ \mathcal{L}_\mathcal{$ 

 $* AN =$  Analogeingang 0...5V, TTL = TTL-Eingang, PU = Pull-Up 4,7kOhm  $\rightarrow$  +5V, FI = Tiefpass-Filter )\*\* +5VEXT2 ist max. mit 500mA belastbar.

## 6.6 26-pol Buchsenleiste (Normalzählweise): Erweiterungsmodul (X404)

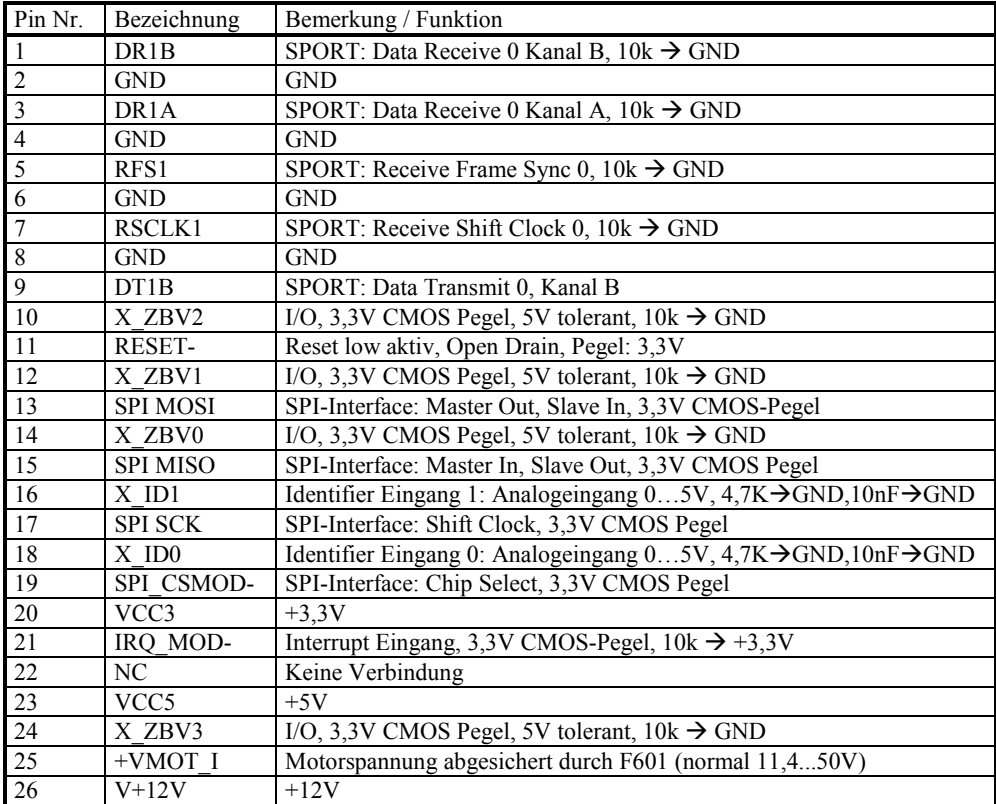

## 6.7 JST B7B-ZR Stecker (Option): SPI (X101)

#### Nur für internen Gebrauch.

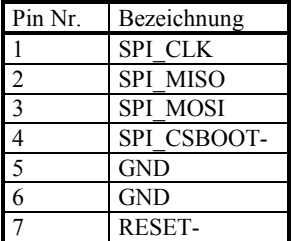

## 6.8 2-pol Stiftleiste: Reset (X102)

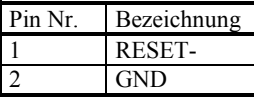

### 6.9 JST B9B-ZR Stecker: JTAG DSP (X103)

Nur für internen Gebrauch.

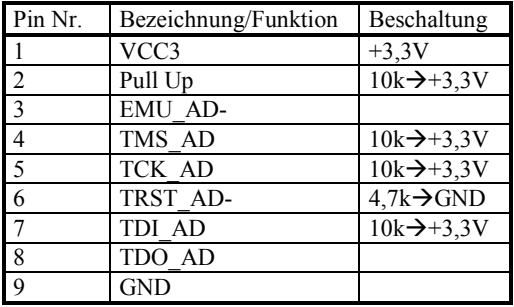

### 6.10 6-pol Stiftleiste: JTAG CPLD (X104)

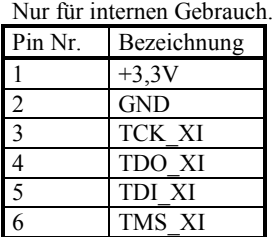

### 6.11 PCIe-Stecker (X300)

Nicht benutzte Pins sind mit -- versehen. Negierte Pins werden mit einem – Anhang gekennzeichnet.

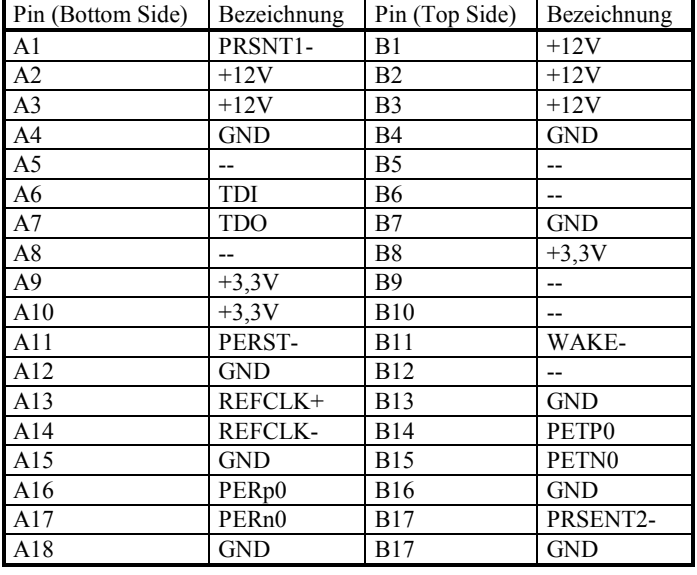

#### 6.12 8-pol Buchsenleiste: Monitor Motorcurrent (X700)

![](_page_10_Picture_163.jpeg)

#### )\* U = VCC5/2 +/-1,64V/A bei I,max = 1,25A; U = VCC5/2 +/-820mV/A bei I,max = 2,5A, Ri = 1 kOhm

 $\mathcal{L}_\mathcal{L} = \{ \mathcal{L}_\mathcal{L} = \{ \mathcal{L}_\mathcal{L} = \{ \mathcal{L}_\mathcal{L} = \{ \mathcal{L}_\mathcal{L} = \{ \mathcal{L}_\mathcal{L} = \{ \mathcal{L}_\mathcal{L} = \{ \mathcal{L}_\mathcal{L} = \{ \mathcal{L}_\mathcal{L} = \{ \mathcal{L}_\mathcal{L} = \{ \mathcal{L}_\mathcal{L} = \{ \mathcal{L}_\mathcal{L} = \{ \mathcal{L}_\mathcal{L} = \{ \mathcal{L}_\mathcal{L} = \{ \mathcal{L}_\mathcal{$ 

### 6.13 JST B3B-ZR Stecker: LED Frontplatte (X407)

![](_page_10_Picture_164.jpeg)

![](_page_11_Picture_133.jpeg)

### 6.14 10-pol Micro Match Buchse: UART ZBV – CAN (X406)

)\* Eingang, TTL / 3,3V CMOS-Pegel, 5V-tolerant, Pull-up 4,7kOhm  $\rightarrow$  +3,3V

## 6.15 12-pol Micro Match Buchse: I2C (X400)

![](_page_11_Picture_134.jpeg)

### 6.16 2-pol Pfostenleiste: PSE (X408)

![](_page_11_Picture_135.jpeg)

### 6.17 Messpins

## 6.17.1 Lötpins

![](_page_12_Picture_175.jpeg)

#### 6.17.2 Multilayer PADs

![](_page_12_Picture_176.jpeg)

)\* Das Signal PCI\_CTS wird mittels Gate von diesem im Pegel isoliert und heißt dann P\_CTS.

### 6.17.3 Bottom Side PADs

![](_page_12_Picture_177.jpeg)

### 6.18 LEDs

![](_page_13_Picture_61.jpeg)

## 6.19 Sicherungen

![](_page_13_Picture_62.jpeg)

## 7. Technische Daten

![](_page_14_Picture_467.jpeg)

![](_page_14_Picture_468.jpeg)

![](_page_14_Picture_469.jpeg)

![](_page_14_Picture_470.jpeg)

![](_page_14_Picture_471.jpeg)

![](_page_14_Picture_472.jpeg)

Versorgungsströme gelten nur für die Karte ohne Zusatzmodule. )1 Die Karte allein benötigt max. 220mA. Der genannte Wert beinhaltet die Stromaufnahme typischer Peripherie. <sup>2</sup> Stromaufnahme hängt ab von Motortyp, Motorstrom,

Versorgungsspannung, Anzahl der Motore, Drehzahl, usw. Als Richtwert gilt: I,max = ca. 1/3 x Summe aller Motorströme. Eigene Messungen sind auf jeden Fall vorzunehmen.

)3 Die Stromaufnahme kann 3,5A während 30µs erreichen, wenn die optionale PSE Funktion benutzt wird.

![](_page_14_Picture_473.jpeg)

### 8. Zubehör

#### 8.1 Joystick

![](_page_15_Picture_4.jpeg)

Bild 3: Joystick 3-Achsen Bild 4: Joystick 2-Achsen Bild 5: Joystick 2-Achsen mit Handrad

Die abgebildeten Joysticks dürfen nur an der Steuerung Tango benutzt werden. Lesen Sie vor der Verwendung des Joysticks an der Steuerung Tango PCIe genau das Kapitel Sicherheitshinweise durch.

Die Joysticks werden mit entspannter Knüppelmechanik geliefert. Schieben sie die beiden Schieber unter und rechts neben dem Knüppel in die Mitte (siehe Bild). Der Knüppel steht nun in der Mittelstellung.

Joysticks werden verwendet um Achsen manuell zu verfahren. Sie besitzen die Bedienelemente Knüppelmechanik und Funktionstasten und ggf. Handrad.

#### Knüppelmechanik:

Standard ist folgende Zuordnung der Knüppelmechanik zur verfahrenen Achse:

![](_page_15_Picture_120.jpeg)

Per Softwarebefehl kann

- 1. die Drehbewegung (Achse 3 am Knüppel) alternativ der Achse 4 zugeordnet werden
- 2. die Zuordnung der Motordrehrichtung zur Knüppelauslenkung pro Achse invertiert werden
- 3. jede Achse einzeln gesperrt werden
- 4. die Knüppelauslenkung abgefragt werden
- 5. die maximale Geschwindigkeit pro Achse vorgegeben werden

#### Funktionstasten:

Die Funktionstasten F1...F4 können vom Anwender über die Schnittstelle abgefragt oder von der Steuerung ausgewertet werden (spezielle Funktionszuordnung auf Anfrage).

#### 8.2 Trackball

![](_page_16_Picture_3.jpeg)

![](_page_16_Picture_4.jpeg)

Bild 7: Trackball 2

Bild 6: Trackball

Die abgebildeten Trackballs dürfen nur an der Steuerung Tango verwendet werden. Die Trackballs werden verwendet um Achsen der Steuerung manuell zu verfahren. Sie besitzen die Bedienelemente Kugel und die Tasten links, Mitte und rechts.

#### Kugel:

Standard ist folgende Zuordnung der Drehrichtung zur verfahrenen Achse:

- X-Richtung: Achse 1<br>- Y-Richtung: Achse 2 - Y-Richtung:

Per Softwarebefehl kann

- 1. die Zuordnung der Motordrehrichtung zur Kugelrichtung pro Achse invertiert werden
- 2. jede Achse einzeln gesperrt werden
- 3. die maximale Geschwindigkeit pro Achse vorgegeben werden

#### Tasten:

- Taste links: Die Auflösung wird feiner; der Weg pro Kugelumdrehung verringert sich.
- Taste Mitte: Die Auflösung wird gröber; der Weg pro Kugelumdrehung vergrößert sich.
- Taste rechts: Kann vom Anwender über die Schnittstelle abgefragt oder von der Steuerung ausgewertet werden (spezielle Funktionszuordnung auf Anfrage).

## 8.3 Kabelsatz Verdrahtung intern

![](_page_17_Figure_3.jpeg)

Um die optionalen Anschlüsse Motorspannung (bei externem Netzteil), Modul Achse 4 und AUX I/O aus dem PC herauszuführen, wird der oben gezeigte "Kabelsatz intern" benötigt. Je nach bestellten Optionen können 1 - 2 Kabel an das Slotblech montiert werden.

#### 8.3.1 15-pol D-Sub Stecker: Auxiliary I/O (X403)

Belegung: Siehe Kapitel 6.5. Die Pins 1-15 entsprechen der Belegung des D-Sub-Steckers am Slotblech. Beachten Sie, dass bei der Verwendung dieses Kabels der Pin PSE auf +12V gelegt werden muss um die Endstufe einzuschalten.

 $\mathcal{L}_\mathcal{L} = \{ \mathcal{L}_\mathcal{L} = \{ \mathcal{L}_\mathcal{L} = \{ \mathcal{L}_\mathcal{L} = \{ \mathcal{L}_\mathcal{L} = \{ \mathcal{L}_\mathcal{L} = \{ \mathcal{L}_\mathcal{L} = \{ \mathcal{L}_\mathcal{L} = \{ \mathcal{L}_\mathcal{L} = \{ \mathcal{L}_\mathcal{L} = \{ \mathcal{L}_\mathcal{L} = \{ \mathcal{L}_\mathcal{L} = \{ \mathcal{L}_\mathcal{L} = \{ \mathcal{L}_\mathcal{L} = \{ \mathcal{L}_\mathcal{$ 

#### 8.3.2 2-Pol DC-Stecker mit Stift 2,5mm: Motorspannung

Tabelle 1: Belegung DC-Stecker Motorspannung

![](_page_17_Picture_96.jpeg)

#### 8.3.3 Inbetriebnahmeadapter AUX-I/O

![](_page_17_Picture_11.jpeg)

Dieser Adapter wird zusammen mit der Option AUX-I/O geliefert. Er verbindet am AUX-I/O Stecker Pin 12 (PSE) mit Pin 13 (+12V). Ist er gesteckt, dann können die Endstufen aktiviert werden. Ist Pin 12 offen oder auf GND gelegt, dann sind die Endstufen aus.

Bild 9: Inbetriebnahmeadapter AUX-I/O

### 8.4 Netzteil 48V/120W extern

![](_page_18_Picture_3.jpeg)

#### 120W AC-DC Single Output Desktop

# AS-120P series

![](_page_18_Picture_6.jpeg)

Features:

- \* 3 pole AC inlet IEC320-C14
- . Built-in active PFC function, PF>0.95
- \* Protections: Short circuit/ Over load/ Over voltage/Over temperature
- . High power density 5w/n<sup>2</sup>
- \* Fully endosed plastic case
- \* Approvals: UL/ CUL/ TUV/ CB/ CE
- . No load power consumption<0.75W@240VAC
- \* ZCS/ZVS technology to reduce power dissipation
- 2 years warranty

![](_page_18_Picture_17.jpeg)

#### **SPECIFICATION**

![](_page_18_Picture_64.jpeg)

### 8.5 Encoderinterface PCIe

#### Allgemein:

![](_page_19_Picture_4.jpeg)

Bild 10: Encoderinterface PCIe

Das Encoderinterface PCIe ist ausschließlich für die Steuerung Tango PCIe geeignet. Die mechanische Ausführung variiert je nach Einbausituation. Das Interface wird zusammen mit der Steuerung montiert geliefert. Bei den PC-Karten ist ein Slotblech angebaut (siehe Bild 11).

 $\mathcal{L}_\mathcal{L} = \{ \mathcal{L}_\mathcal{L} = \{ \mathcal{L}_\mathcal{L} = \{ \mathcal{L}_\mathcal{L} = \{ \mathcal{L}_\mathcal{L} = \{ \mathcal{L}_\mathcal{L} = \{ \mathcal{L}_\mathcal{L} = \{ \mathcal{L}_\mathcal{L} = \{ \mathcal{L}_\mathcal{L} = \{ \mathcal{L}_\mathcal{L} = \{ \mathcal{L}_\mathcal{L} = \{ \mathcal{L}_\mathcal{L} = \{ \mathcal{L}_\mathcal{L} = \{ \mathcal{L}_\mathcal{L} = \{ \mathcal{L}_\mathcal{$ 

An das Encoderinterface können folgende inkrementelle Positionsencoder angeschlossen werden:

- RS422 Quadraturinterface
- 1Vss Interface
- MR Interface
- TTL-Interface: Bitte anfragen!

Die Art des Interfaces wird werkseitig eingestellt und ist bei der Bestellung anzugeben.

![](_page_20_Picture_195.jpeg)

#### 8.5.1 Steckerbelegung Encoder 1-3:

)\* Eingang ist bei Lieferung inaktiv

#### 8.5.2 Technische Daten

![](_page_20_Picture_196.jpeg)

 $\mathcal{L}_\mathcal{L} = \{ \mathcal{L}_\mathcal{L} = \{ \mathcal{L}_\mathcal{L} = \{ \mathcal{L}_\mathcal{L} = \{ \mathcal{L}_\mathcal{L} = \{ \mathcal{L}_\mathcal{L} = \{ \mathcal{L}_\mathcal{L} = \{ \mathcal{L}_\mathcal{L} = \{ \mathcal{L}_\mathcal{L} = \{ \mathcal{L}_\mathcal{L} = \{ \mathcal{L}_\mathcal{L} = \{ \mathcal{L}_\mathcal{L} = \{ \mathcal{L}_\mathcal{L} = \{ \mathcal{L}_\mathcal{L} = \{ \mathcal{L}_\mathcal{$ 

)\* Eingang ist bei Lieferung inaktiv

#### 8.6 Tango Achse 4

![](_page_21_Picture_3.jpeg)

![](_page_21_Picture_289.jpeg)

![](_page_21_Picture_290.jpeg)

 $1$ <sup>1</sup> TTL-Eingang, 1kOhm Pull up/down programmierbar per Software, Tief-Pass-Filter 1kOhm, 100nF

LED1: Leuchtet wenn die Endstufe aktiv ist.

Bild 12: Tango Achse 4

Das Modul Tango Achse 4 ist zum Anschluss eines 2 bzw. 4-Phasen Schrittmotors geeignet. Es können 2 Endlagenschalter angeschlossen werden. Das Modul ist ausschließlich für die Steuerungen Tango PCI-S, Tango PCIe und Tango DT geeignet. Die mechanische Ausführung variiert je nach Einbausituation. Das Interface wird zusammen mit der Steuerung montiert geliefert. Im Falle der Tango PCI-S oder Tango PCIe ist der Motoranschluss an ein Slotblech montiert.

Hinweis: Der Anschluss PSE am Stecker AUX-IO der Tango (Endstufenabschaltung) schaltet die Endstufe der Tango Achse 4 per Software ab. Eine Abschaltung per Hardware findet im Gegensatz zur Tango PCI-S, Tango PCIe oder Tango DT nicht statt.

 $\mathcal{L}_\mathcal{L} = \{ \mathcal{L}_\mathcal{L} = \{ \mathcal{L}_\mathcal{L} = \{ \mathcal{L}_\mathcal{L} = \{ \mathcal{L}_\mathcal{L} = \{ \mathcal{L}_\mathcal{L} = \{ \mathcal{L}_\mathcal{L} = \{ \mathcal{L}_\mathcal{L} = \{ \mathcal{L}_\mathcal{L} = \{ \mathcal{L}_\mathcal{L} = \{ \mathcal{L}_\mathcal{L} = \{ \mathcal{L}_\mathcal{L} = \{ \mathcal{L}_\mathcal{L} = \{ \mathcal{L}_\mathcal{L} = \{ \mathcal{L}_\mathcal{$ 

![](_page_21_Picture_291.jpeg)

![](_page_21_Picture_292.jpeg)

)1 Die Stromaufnahme hängt ab von Motortyp, Motorstrom, Versorgungsspannung, Drehzahl, usw. Als Richtwert gilt: I,max = ca. 1/3 x Motorstrom. Eigene Messungen sind auf jeden Fall vorzunehmen.

![](_page_21_Picture_293.jpeg)

![](_page_21_Picture_294.jpeg)

## 9. Wartung und Service

#### 9.1 Wartung

Die Steuerung ist wartungsfrei. Reinigen Sie die Steuerung nur mit einem weichen ggf. angefeuchtetem Tuch. Vermeiden Sie das Eindringen von Flüssigkeit in die Steuerung.

#### 9.2 Serviceanschrift

Wird während des Betriebes eine Nichtfunktion oder ein Fehler festgestellt, so ist grundsätzlich zuerst die äußere Beschaltung (Versorgungsspannung, Verkabelung, etc.) zu überprüfen. Besteht die Nichtfunktion oder der Fehler weiterhin, so wenden Sie sich bitte an den Hersteller:

Märzhäuser Wetzlar GmbH & Co. KG - Service - In der Murch 15 D-35579 Wetzlar Email: service@marzhauser.com Tel.: 06441/9116-0

#### 9.3 Entsorgung

![](_page_22_Picture_9.jpeg)

Entsorgen Sie die Steuerung und das Zubehör nicht über den Hausmüll. Die Steuerung Tango PCIe wird vom Hersteller kostenfrei zurückgenommen und fachgerecht entsorgt. Senden Sie dazu die Steuerung an die unter 9.2 angegebene Serviceanschrift zurück. Die Steuerung ist unter der Registrierungsnummer DE 25271278 registriert.

### 10. Gewährleistung

Die Märzhäuser Wetzlar GmbH & Co. KG gewährt für die Steuerung Tango PCIe eine Gewährleistung von 24 Monaten.

Innerhalb dieser Garantiezeit beseitigt die Märzhäuser Wetzlar GmbH & Co. KG kostenfrei alle Mängel, die nachweislich auf Material- oder Fertigungsfehler zurückzuführen sind.

Darüber hinausgehende Gewährleistungsansprüche sowie Ansprüche wegen Mangelfolgeschäden an der Kaufsache selbst sind ausgeschlossen.

Mängel, die auf unüblichem oder außergewöhnlichem Gebrauch, sowie unsachgemäßer Behandlung beruhen, sind von der Garantie nicht gedeckt. Durch ohne unsere vorherige Genehmigung vorgenommene Änderungen oder Eingriffe werden Ansprüche aus dieser Garantie ausgeschlossen.

![](_page_22_Picture_147.jpeg)

 $\mathcal{L}_\mathcal{L} = \{ \mathcal{L}_\mathcal{L} = \{ \mathcal{L}_\mathcal{L} = \{ \mathcal{L}_\mathcal{L} = \{ \mathcal{L}_\mathcal{L} = \{ \mathcal{L}_\mathcal{L} = \{ \mathcal{L}_\mathcal{L} = \{ \mathcal{L}_\mathcal{L} = \{ \mathcal{L}_\mathcal{L} = \{ \mathcal{L}_\mathcal{L} = \{ \mathcal{L}_\mathcal{L} = \{ \mathcal{L}_\mathcal{L} = \{ \mathcal{L}_\mathcal{L} = \{ \mathcal{L}_\mathcal{L} = \{ \mathcal{L}_\mathcal{$ 

Änderungshistorie: